# **Cubase Pro 8.5 Cubase Artist 8.5**

# Version history Issues & solutions

**December 2015 Steinberg Media Technologies GmbH**

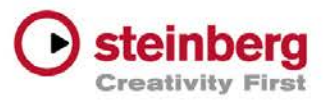

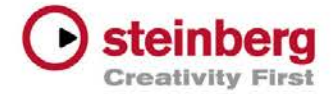

# Table of contents

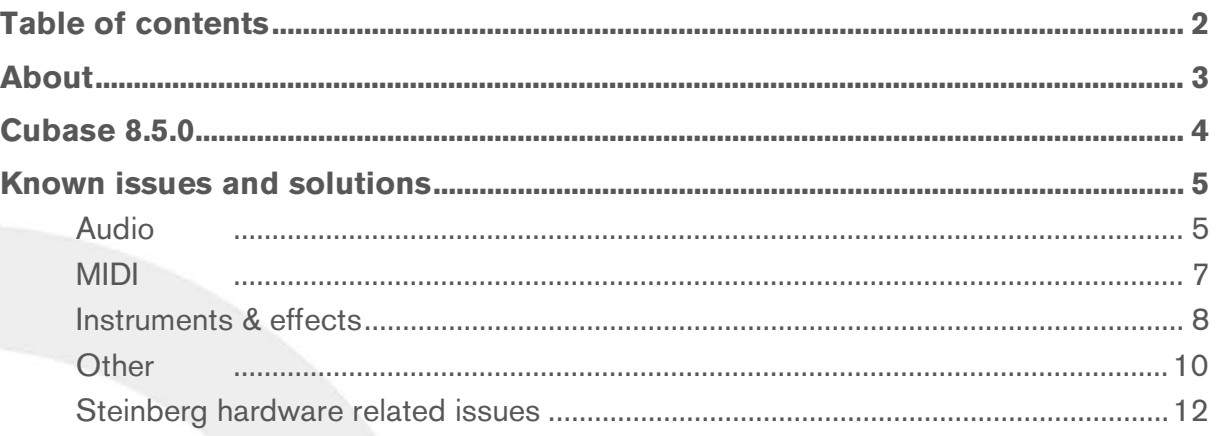

#### Trademark notice:

Steinberg, Cubase, ASIO and VST are registered trademarks of Steinberg Media Technologies GmbH. Windows is a registered trademark of Microsoft Corporation in the United States and other countries. Macintosh, Mac and OS X are trademarks of Apple Inc., registered in the U.S. and other countries. All other product and company names are trademarks and registered trademarks of their respective holders. All specifications are subject to change without notice. Made in Germany. Copyright © 2015 Steinberg Media Technologies GmbH. All rights reserved.

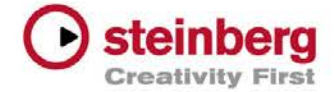

# About

# Congratulations and thank you for using Cubase!

This document is the Version History for Cubase Pro and Cubase Artist and includes a list of issues and solutions.

Please be sure to read through the known issues and solutions before contacting Steinberg support.

Enjoy using Cubase!

Your Steinberg Team

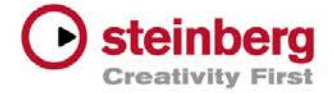

# December 2015

Initial release.

To get an overview of the new features Cubase Pro 8.5 and Cubase Artist 8.5 have to offer, please refer to:

[www.steinberg.net/cubase85](http://www.steinberg.net/cubase85) 

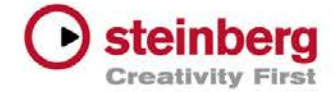

# Audio

#### **5321: Importing Track Archives via network volumes**

Importing Track Archives via network volumes may result in unfound media files without notice. After import, open the Pool and find the media files by using "Find Missing Files..." from the context menu on the affected entries.

#### **6341: No track presets available for Track Control Configurations**

The presets will appear once you start Cubase without previously existing preferences from older Cubase versions. Please delete preferences of previous versions.

# **5150: Bouncing RF64 may fail under FAT32**

Bouncing RF64 audio files may fail if the used file system doesn't support large file sizes (>4 GB) such as FAT32.

#### **6341: No track preset support for input and output channels**

Please note that saving and loading track presets is currently not supported on Input/Output channels.

# **R4521: An exported 64kBit MP3 mono file will result in a shorter file when imported again**

There is currently no solution for this type of MP3.

# **6593: Using "Render In Place" with mono tracks does not produce mono audio material as a result**

This happens if mono tracks are routed to e.g. stereo outputs. The resulting files will have the channel width of the connected output bus. If you need to render mono tracks, please make sure their outputs are connected to a mono bus.

#### **8590: Some output channels of instruments have not been rendered (using the Render In Place feature)**

Please make sure to not deactivate specific outputs between activated ones.

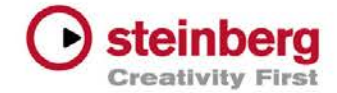

## **12307: Projects using a significant amount of audio material in musical mode with élastique tend to consume more disk load and drop-outs may occur**

The élastique v3 algorithm consumes more computer resources. In critical cases please switch back to the élastique efficient mode or standard algorithms — or consider bouncing the audio files.

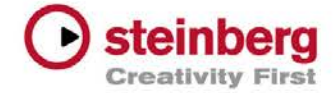

#### **10151: Score display issues with MusicXML files created by Finale**

Importing a MusicXML file created by the Finale application may result in an unreadable score. To resolve these score notation display issues, please open the Score Editor and execute the "Auto Layout" function.

#### **2788: MIDI Learn for the remote setup of the Chord Pads does not work**

The MIDI Controller you want to learn is probably already in use by the Track / VST Quick Controls setup. Please reassign controllers to avoid conflicts.

#### **5462: Using VCA Faders with MIDI channels does not seem to have an audible effect**

VCA Faders are not designed to work with MIDI channels. Please use audio-based channels with this function only.

**6284: If tracks are following the Chord Track in voicing mode, the pitch of notes cannot be changed manually. If you change the pitch of a note event in the Key or VariAudio Editor it will immediately snap back to its position according to the voicing**

This is due to using the voicing mode and is intentional behavior as long as the track is following the Chord Track. If you want to manually edit notes, please make sure the track isn't set to follow the Chord Track.

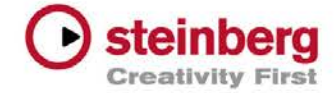

# Instruments & effects

**14489: Render in Place doesn't work when trying to render an external instrument (configured in VST Connections) inserted in the Instrument Rack (and played by a MIDI track)**

Please use the external instrument with an instrument track instead.

#### **6011: Using Render in Place on tracks including plugins with side-chain input does not contain the sidechain processing in the result**

This is currently not supported for the "Render in Place" function. Please use the regular Audio Mixdown function in this case.

#### **6310: Using Render In Place with VST Instruments having multiple outputs active, results in files for every active output, also for the ones that do not actively play back any audio**

If you want to render only single events or single tracks from a multi-timbral VST instrument source, using individually assigned outputs, please make sure to use the render option "Complete Signal Path" or "Complete Signal Path + Master FX". In this case, you'll only get audio for the selected tracks or events/parts.

# **12344: Exporting audio of a Project containing LoopMash may render the application unusable**

To avoid stability issues when using LoopMash, please make sure to enable the "Real-Time Export" option in the Export Audio Mixdown window.

#### **9921: Performance peaks with certain plug-ins under Windows**

Using CPU intensive plug-ins (for example, VST Connect SE) may cause ASIO peaks if the Windows power scheme is set to "balanced" and ASIO-Guard is enabled. To avoid these peaks, please make sure to enable the "Steinberg Audio Power Scheme" under Devices > Devices setup > VST. For more information, refer to:

[https://www.steinberg.net/en/support/knowledgebase\\_ne](https://www.steinberg.net/en/support/knowledgebase_new/show_details/kb_show/optimizing-windows-for-daws.html) w/show details/kb show/optimizing-windows-for[daws.html](https://www.steinberg.net/en/support/knowledgebase_new/show_details/kb_show/optimizing-windows-for-daws.html) 

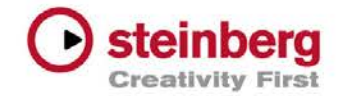

#### **7573: Bridged VST plug-ins may freeze when displaying dialog on plug-in load**

Using the 64-bit version of Cubase may lead to freezing 32 bit plug-ins on Cubase start-up, when the plug-in is trying to open a window while being scanned. Update such plug-ins to 64-bit versions or consider using the 32-bit version of Cubase.

## **5494: When using Altiverb 7 on tracks with active input monitoring, the plug-in has no effect**

Please contact the vendor of this plug-in if an update is available. In the mean time please set "ASIO-Guard" to "Inactive" in the Plug-in Manager > "Show Plug-in Information" for this plug-in.

**6594: When using e.g. HALion Sonic SE connected with several MIDI tracks to use it as one multi-timbral VST instrument instance, clicking "Rec-Enable" on one of the connected MIDI channels may increase the ASIO load significantly**

Multi-timbral VST Instruments can be only processed as a whole in conjunction with ASIO-Guard. If one of the connected MIDI channels is enabled for record, the whole Instrument switches back to real-time operation and thus may increase the ASIO load. Please consider using dedicated Instrument instances for each sound instead of using just one instance with several sounds loaded.

#### **7519: Switching between tracks using instruments from Vienna mutes the audio playback for a short moment**

Please deactivate ASIO-Guard for these plug-ins using the Plug-in Manager.

#### **14048: In the MediaRack no presets are shown when clicking on the tiles for the products "Dark Planet", "Hypnotic Dance" or "Triebwerk"**

Please make sure to install the latest updates available for the products.

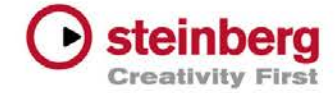

#### **12220: No video playback is possible on Window 10 systems**

For functional video playback, please make sure that Apple Quicktime is installed. The current information is that Apple Quicktime 7.7.6 version can be installed under Windows 10 but not newer ones. Please contact Apple for further details.

#### **14042: Video cannot be used, the application is crashing (Mac OS X only)**

In case you are using "Flip4Mac", please uninstall it as it is not compatible with our video engine.

#### **2926: Opening then closing a project and opening the same project directly afterwards again consumes large amount of memory and may render the application unreliable**

There is currently no workaround except loading another (smaller) project in-between.

#### **5200: Using macros which contain the commands "Remove Unused Files" and "Empty Trash" may render the application unreliable**

There is currently no solution. Please avoid using this combination of commands within one macro.

# **8199: Triggering a "Save As" dialog twice using a remote controller may render the application menu bar unusable afterward (Windows only)**

In this case, please close the application by clicking in the red close icon in the application window title. If asked to save changes, confirm this. Then launch the application again to continue working.

#### **13779: Loading a project saved with Cubase 8.x into Cubase 7.x results in an error message "This program version cannot load it"**

Cubase 7.x cannot handle the project if there is a signature track using TrackVersions as the very first track in the track list. Please remove the TrackVersions or move the signature track lower in the track list in Cubase 8.x, save and then load it into Cubase 7.x.

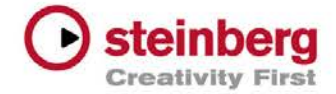

#### **12472: Parameter changes may appear with a delay on EuCon remote control devices (Mac OS X only)**

Please contact Avid about this issue. In the meantime it may help to enable the "Prevent App Nap" option in the Mac OS X "Get Info"-Panel of the Avid EuControl application.

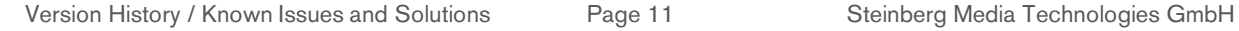

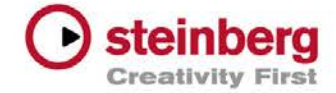

# Steinberg hardware related issues

Please make sure to install the latest available driver for your Steinberg hardware to ensure full compatibility.

#### **12108: Hardware Rack section for Steinberg UR/MR audio interfaces**

If the Hardware Rack section for Steinberg UR/MR audio interfaces does not appear in the MixConsole, please make sure that your audio interface is not running in "classcompliant-mode" and is switched on before launching the application.